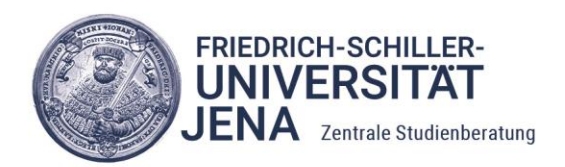

## **Virtuelle Erkundungen und Lernspiele mit Actionbound**

Zusammenfassung zum Poster der ZSB im Rahmen des E-Learningtages der FSU am 27.4.2020

## **Den Bound der Zentralen Studienberatung ausprobieren**

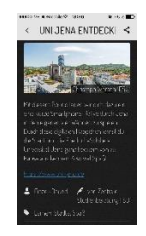

1. **Download der App** im App-/Play-Store 2. **Start der App** und scannen des Test-QR - Codes auf der rechten Seite 3. Es kann losgehen…

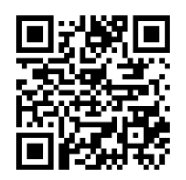

## **Informationen zur verwendeten App unter https://de.actionbound.com/**

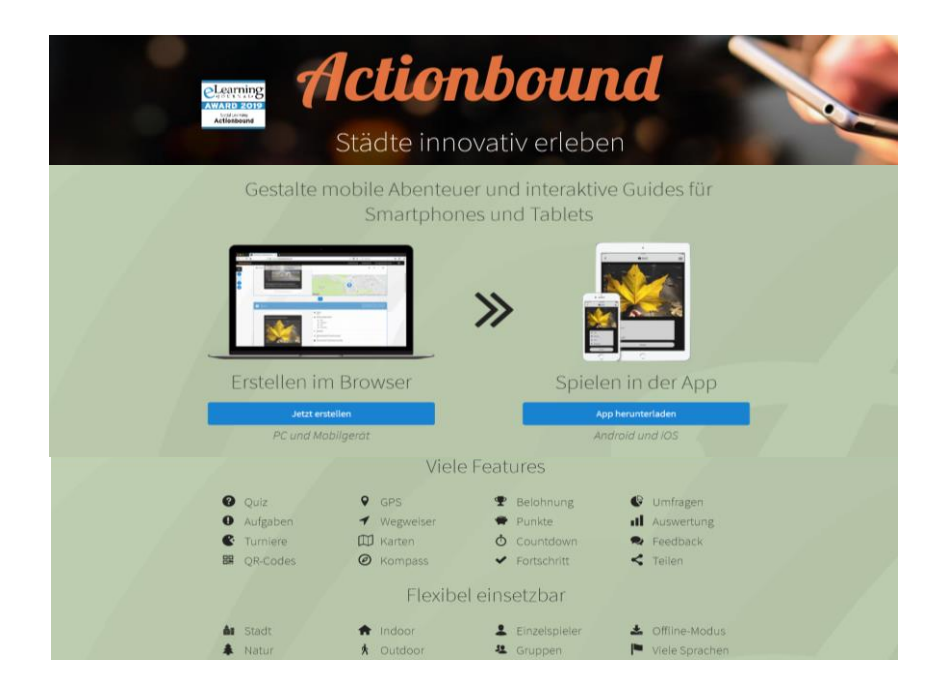

## **Die richtige Adresse für Ihre Rückfragen, Ideen oder Kritik**

Zentrale Studienberatung, [www.uni-jena.de/ZSB](http://www.uni-jena.de/ZSB) Wiebke Lückert, [wiebke.lueckert@uni-jena.de](mailto:wiebke.lueckert@uni-jena.de)

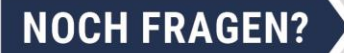